# **Sistem Pakar Dengan Metode Decision Tree Untuk Rekomendasi Wisata Di Kabupaten Lombok Timur**

# *Expert System Using Decision Tree Method For Tourism Recommendations In The East Lombok Area*

**Zahid Hidayatullah1) , Komariyuli Anwariyah2)\* , Yuan Sa'adati3) , Fahmi Syuhada4)**

1,2,3,4) Ilmu Komputer/Universitas Qamarul Huda Badaruddin Bagu

*\*Corresponding Author: [yuliaanwariyah@gmail.com](mailto:yuliaanwariyah@gmail.com)*

**Diterima pada** *3 Oktober 2022***, Direvisi pertama pada** *19 Oktober 202***, Direvisis kedua pada** 27 Oktober 2022, **Disetujui pada** *29 Oktober 2022***, Diterbitkan daring pada** *25 November 2022*

**Abstract:** *An expert system is a computer system capable of imitating the reasoning of an expert with expertise in a particular knowledge. Currently, many tourists go travelling to the East Lombok area. However, they are still confused in determining the tourist destinations they want to visit because tourists are still unknown about tourism in East Lombok. This paper proposes research on developing a recommendation expert system for tourist destinations using the decision tree method to make it easier for tourists to determine tourist destinations in East Lombok Regency. The research resulted in an expert application system for tourism recommendations in East Lombok Regency by implementing a Decision Tree. The system is built using HTML and CSS for its appearance and MySQL for its database. Based on the results of the tests that have been carried out, the results of user satisfaction with the parameter values of Good, Adequate, Poor satisfaction are 79%, 18%, and 3% respectively.*

*.***Keywords:** *decision tree, eas lombok, expert system, tourism, website*

**Abstrak:** *Sistem pakar adalah sistem komputer yang mampu menirukan penalaran seorang pakar dengan keahlian pada suatu pengetahuan tertentu. Saat ini, banyak wisatawan pergi travelling ke daerah Lombok Timur. Namun, mereka masih bingung dalam menentukan destinasi wisata yang mau dikunjungi karena wisatawan yang masih belum mengenal dan mengetahui wisata yang ada di Lombok Timur. Paper ini mengusulkan penelitian pengembangan sistem pakar rekomendasi untuk tujuan wisata menggunakan metode decision tree untuk mempermudah wisatawan dalam menentukan tujuan wisata di Kabupaten Lombok Timur. Penelitian menghasilkan sebuah sistem aplikasi pakar rekomendasi wisata di Kabupaten Lombok Timur dengan mengimplementasikan Decision Tree. Sistem dibangun menggunakan bahasa HTML dan CSS untuk sisi tampilannya dan Mysql untuk basis datanya. Berdasarkan hasil pengujian yang telah dilakukan didapatkan hasil kepuasan pengguna dengan nilai parameter kepuasan Baik, Cukup, Kurang yaitu masing-masing bernilai 79%, 18%, dan 3 %.*

**Kata kunci:** *decision tree, lombok timur, sistem pakar, wisata, website*

## **1. PENDAHULUAN**

Kabupaten Lombok Timur adalah salah satu tempat wisata terbanyak di pulau Lombok. Adapun beberapa jenis wisata yang ada di Lombok Timur yaitu wisata alam, wisata budaya, wisata hiburan dan rekreasi, wisata belanja dan wisata kuliner, walaupun banyaknya wisata yang ada di Lombok Timur tetapi masih banyak wisatawan yang masih belum mengenal dan mengetahui wisata yang ada di Lombok Timur bahkan masih banyak juga yang kebingungan dalam memilih wisata mana yang ingin dikunjungi. Dengan melihat permasalahan ini ide membuat sebuah aplikasi sistem pakar yang dapat membantu rekomendasi wisata yang akan dikunjungi oleh wisatawan sesuai dengan hobi dan fashion masing-masing. Pada paper ini mengusulkan sebuah sistem pakar rekomendasi tujuan wisata menggunakan metode decision tree untuk mempermudah wisatawan dalam memilih tujuan wisata di Kabupaten Lombok Timur. Dengan adanya aplikasi ini user akan lebih mudah mendapatkan informasi tentang rekomendasi wisata tersebut. Decision tree pada aplikasi ini digunakan sebagai kerangka pohon keputusan untuk menentukan kondisi dan kesimpulan.

Penelitian terdahulu digunakan sebagai bahan perbandingan dan acuan untuk menghindari anggapan kesamaan dengan penelitian ini. Adapun penelitian dapat dilihat sebagai berikut:

Wahyudi dkk. dengan judul "Sistem Pakar E-Tourism Pada Dinas Pariwisata D.I.Y Menggunakan Metode *Forward Chaining*" Hasil dari pembahasan ini yaitu Mampu Mengidentifikasi Kriteria-Kriteria Obyek Wisata Untuk Pemilihan Destinasi (Wahyudi, Utami, dan Arief 2016).

Sutedjo dan Tanamal, 2020 dengan judul "Rancang Bangun Sistem Pakar Dengan Metode Forward Chaining Untuk Rekomendasi Pariwisata Di Labuan Bajo Menggunakan IOS Platform" Hasil dari pembahasan ini yaitu Dapat Merekomendasikan Tempat Wisata di Labuan Bajo Dengan Menggunakan Metode *Forward Chaining* [2].

Pratama dan Heldini dengan judul "Sistem Pakar Diagnosa Penyakit Kulit Pada Kucing Berbasis Web Menggunakan Metode Decision tree" Hasil dari pembahasan ini yaitu Dapat Mendiagnosa Penyakit Kulit Pada Kucing Menggunakan Metode *Decision tree* [3]*.*

Dari tinjauan pustaka diatas terdapat beberapa sistem pakar rekomendasi wisata yang dirancang, namun perbedaanya dari sistem pakar yang dirancang saat ini yaitu sebuah sistem pakar untuk rekomendasi wisata diamana dalam sistem ini menggunakan metode decision tree dan berbasis web.

## **2. METODE PENELITIAN**

Dalam perancangan sistem pakar ini hal yang perlu dipersiapkan yaitu mengumpulkan data wisata yang ada di Kabupaten Lombok Timur, data yang digunakan pada penelitian ini didapatkan dari beberapa sumber yaitu dari hasil observasi, dari dinas pariwisata dan dari internet. adapun untuk jenis data-data wisata pada penelitian ini yaitu data wisata alam (pantai,kolam renang, air terjun dan gunung dan bukit), data wisata budaya, data wisata hiburan dan rekreasi, data wisata belanja dan data wisata kuliner. Adapun untuk bahan perancangan selanjutnya pada penelitian ini yaitu membuat kode-kode pohon keputusan dan keterangannya, berikut merupakan tabel kode dan keterangan dari pohon keputusan.

**Tabel 1. Kode dan Keterangan Pohon Keputusan**

| Parent         | Kode | Child                              |
|----------------|------|------------------------------------|
| Pilihan Wisata | P1   | Pilih Jenis Wisata<br>Yang Disukai |

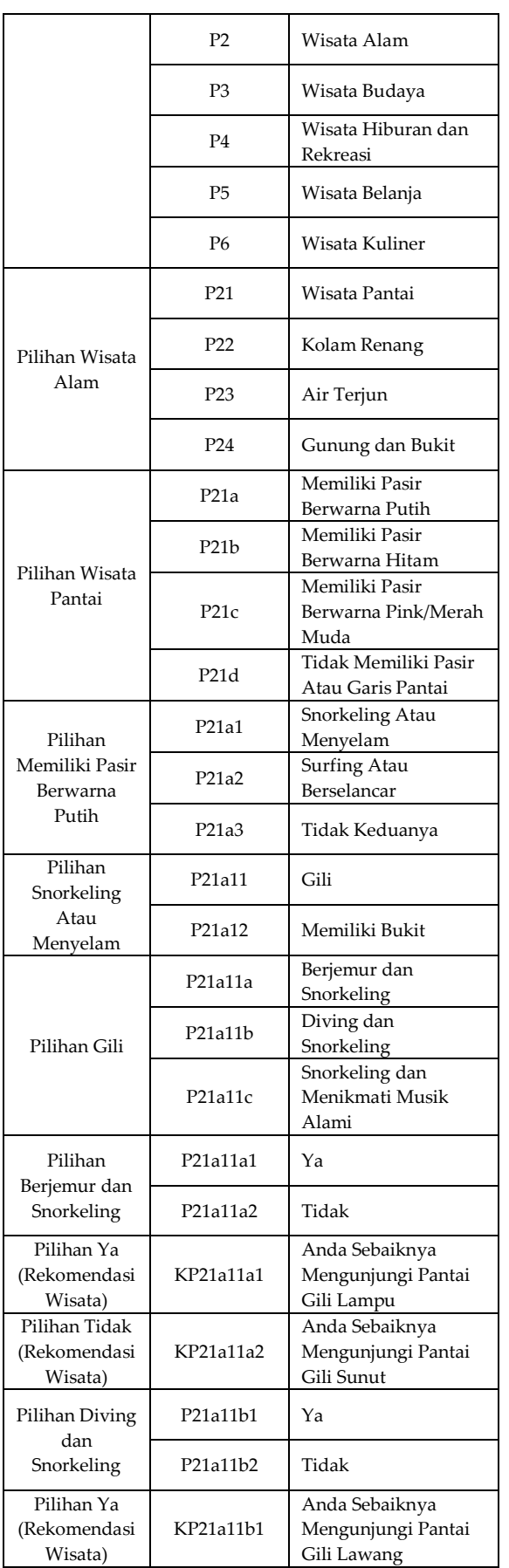

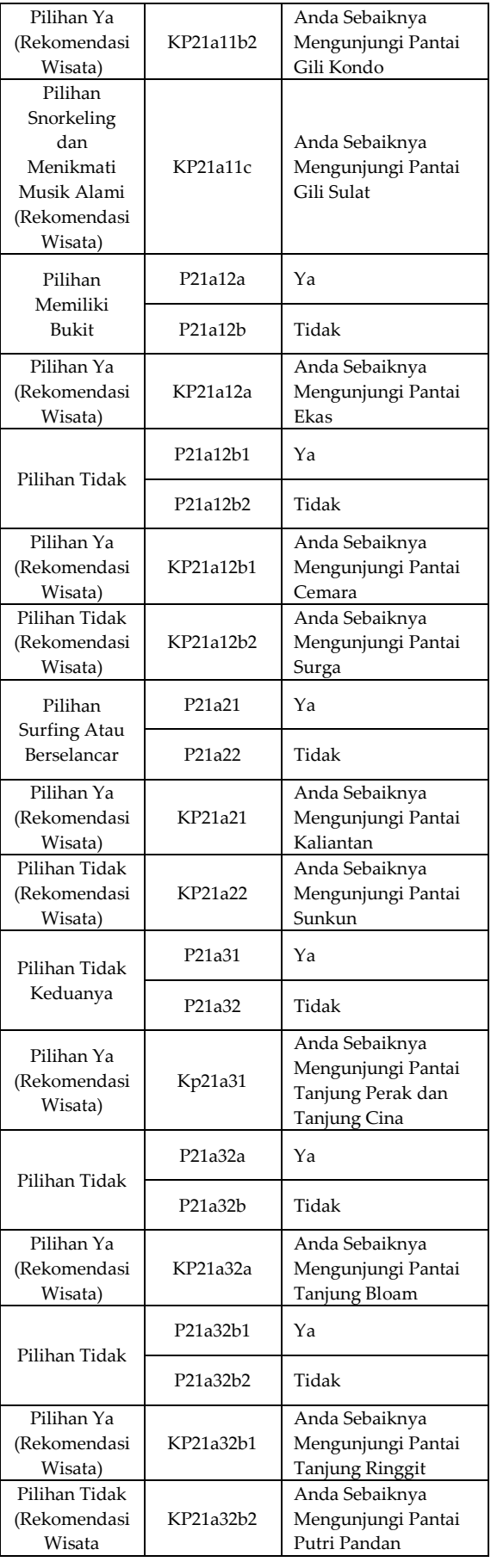

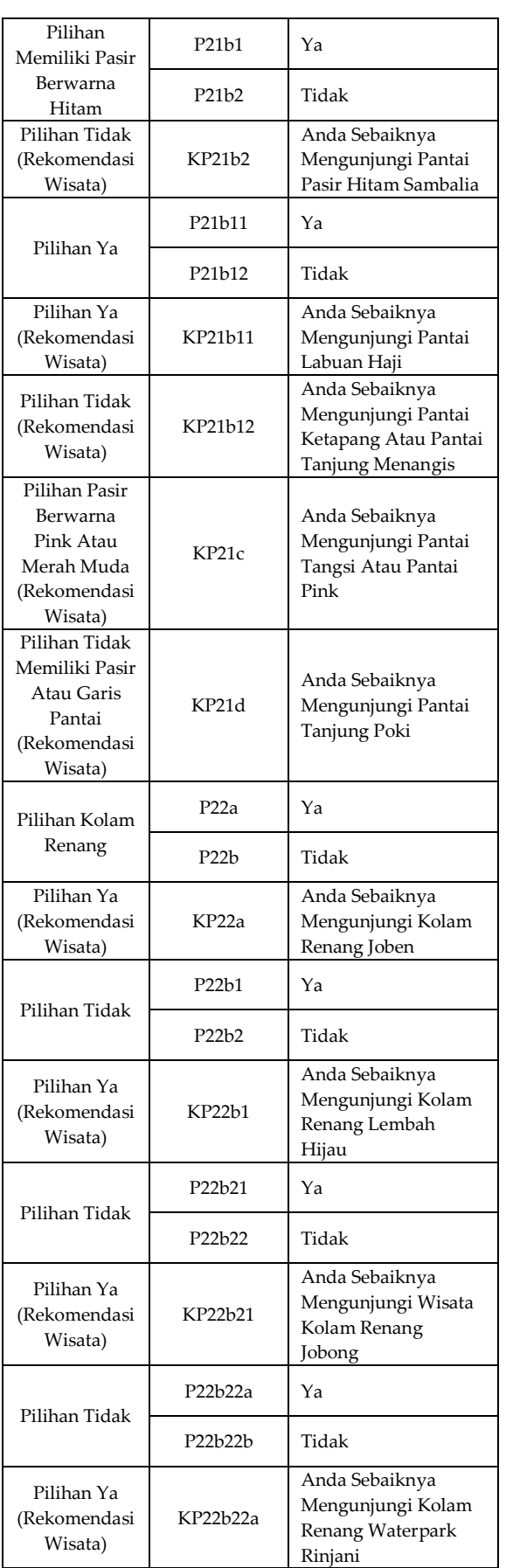

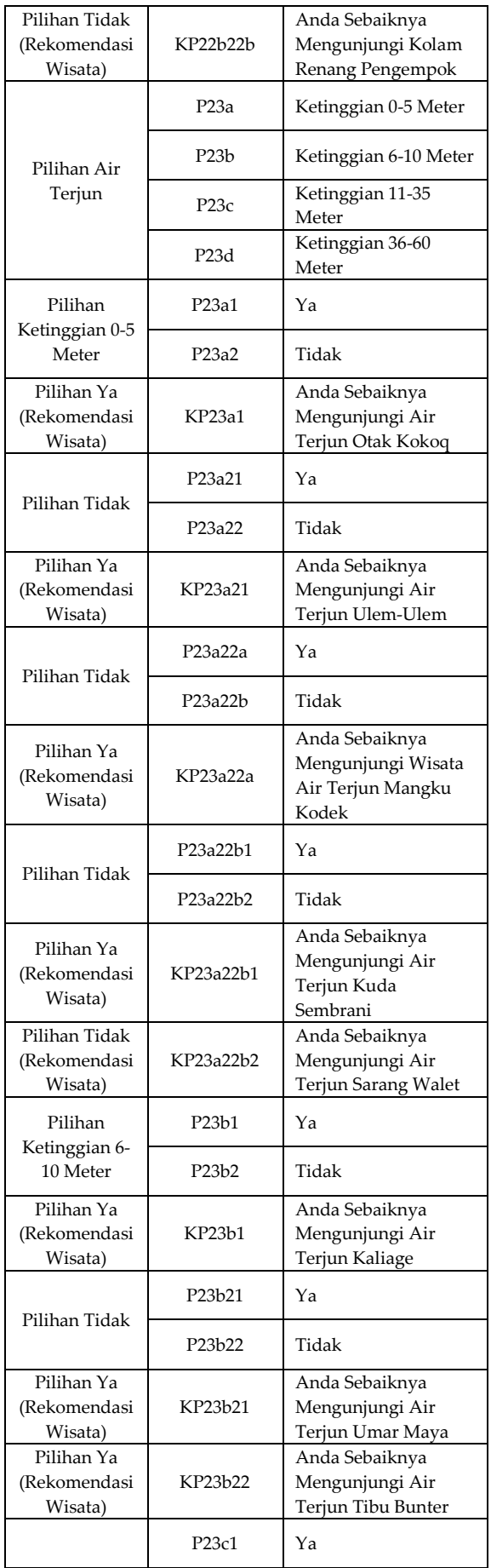

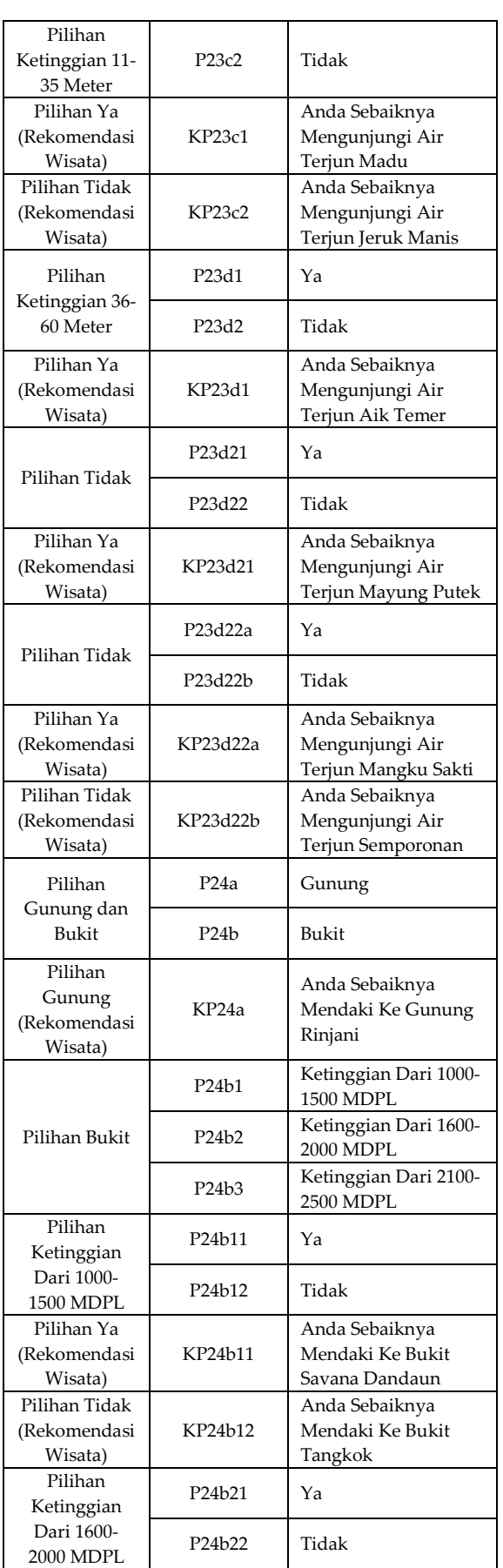

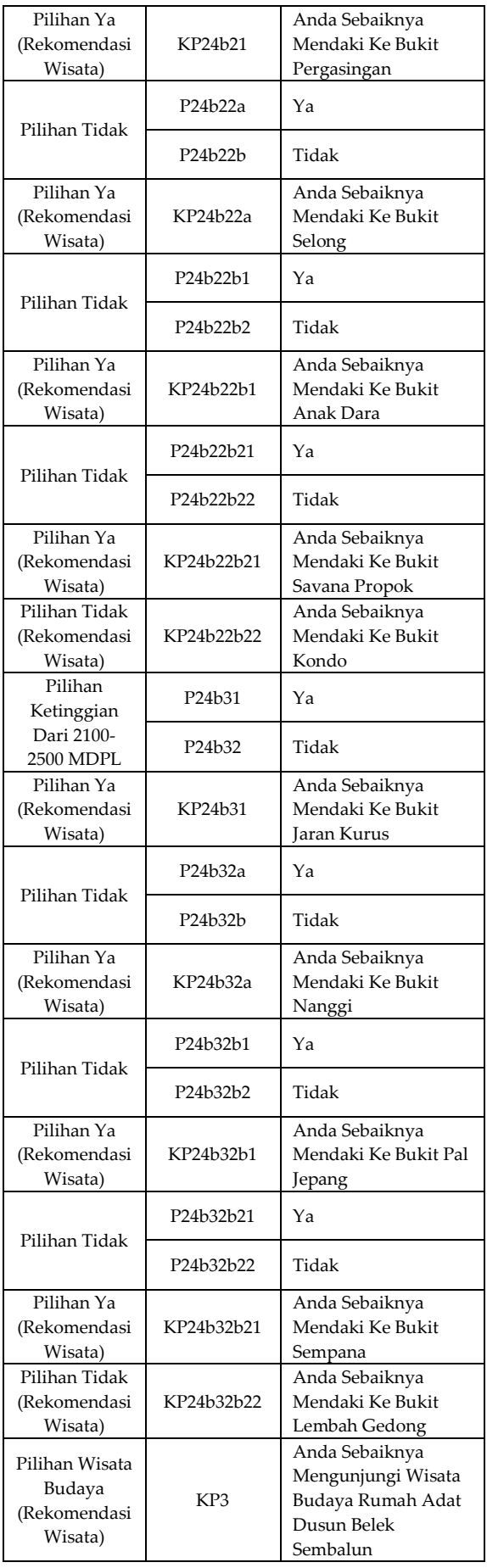

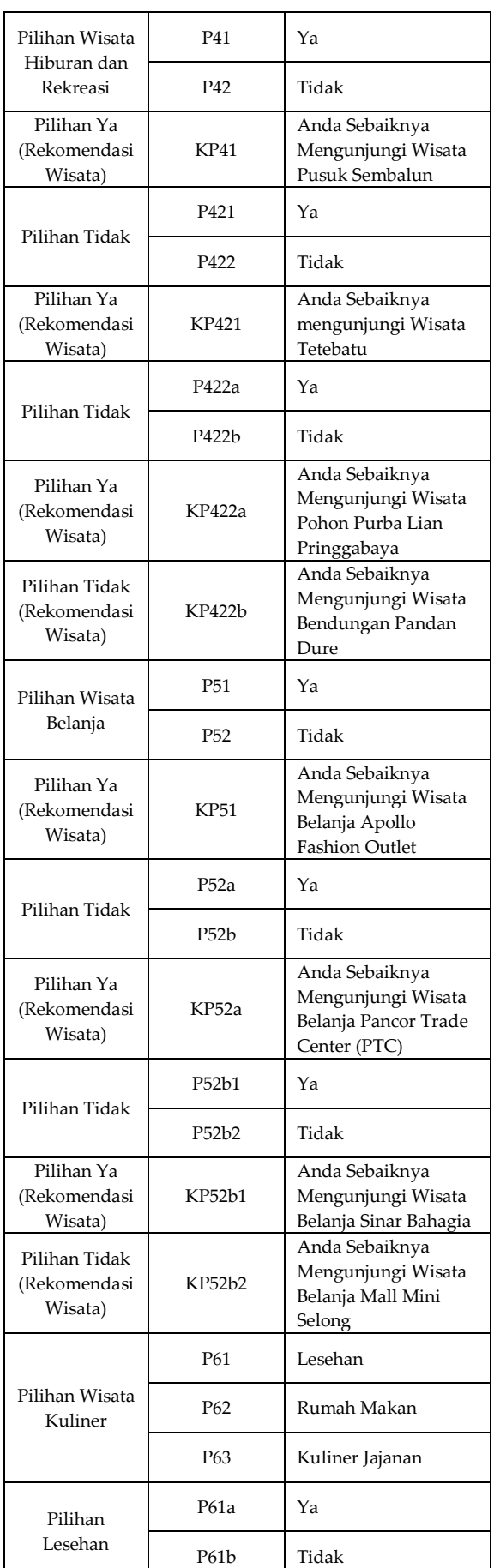

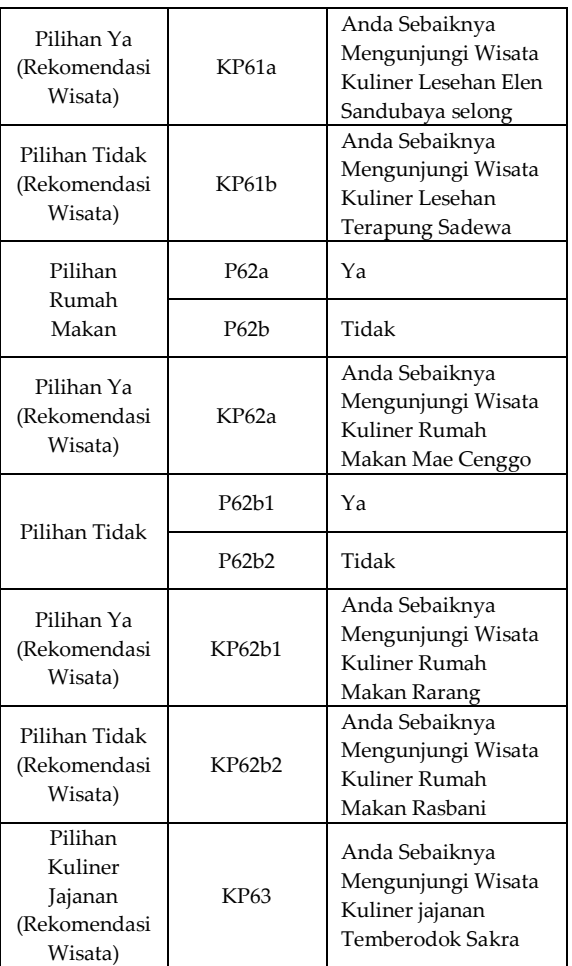

## **3. HASIL DAN PEMBAHASAN**

## **3.1 Implementasi Sistem**

Pada tahapan ini akan menjelaskan tentang proses-proses jalannya sistem pakar, adapun untuk tahapan-tahapan prosesnya seperti pada *flowchart* Gambar 1. Penjelasan Gambar 1 Proses Jalannya Sistem Pakar yaitu:

- 1. Mulai program sistem pakar akan menampilkan menu halaman utama selamat datang seperti pada gambar 4.2.
- 2. Klik tombol "Mulai" pada halaman utama selamat datang.
- 3. Program akan mencari Id pertama P1 di database.
- 4. Program akan mengambil data P1 di database.
- 5. Menampilkan data yang diambil di database seperti salah satu contoh pada

gambar 4.3

- 6. Memilih salah satu jawaban
- 7. Klik tombol "Lanjut" setelah memilih jawaban
- 8. Program akan memproses apakah jawaban memiliki anak? Jika Ya maka ke proses selanjutnya.
- 9. Mengambil data anak di database.
- 10. Setelah mengambil data anak maka proses selanjutnya seperti pada proses 5 sampai 8.
- 11. Jika jawaban masih memiliki anak maka program akan mengulang proses 9 sampai 10.
- 12. Jika jawaban tidak memiliki anak maka ke proses selanjutnya.
- 13. Menampilkan rekomendasi wisata salah satu contoh seperti pada gambar 4.6.
- 14. Selesai.

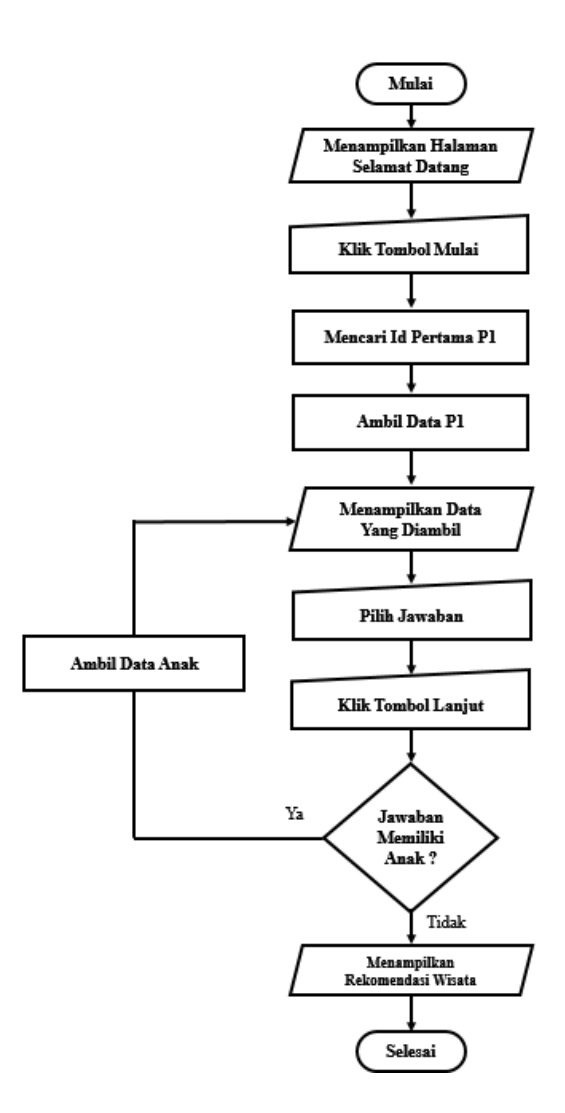

**Gambar 1.** *Flowchart* **Jalannya Sistem Pakar**

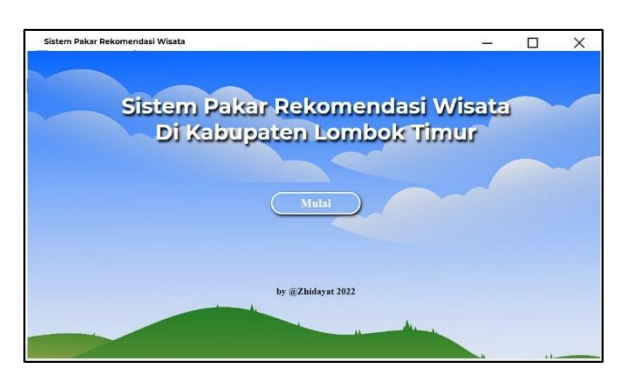

**Gambar 2. Halaman Selamat Datang**

Gambar 2 merupakan interface halaman utama atau halaman selamat datang, pada halaman utama ini memiliki label judul sistem dan tombol mulai. Tombol mulai fungsinya untuk masuk ke halaman

selanjutnya atau masuk ke sistem untuk memulai program sistem pakar.

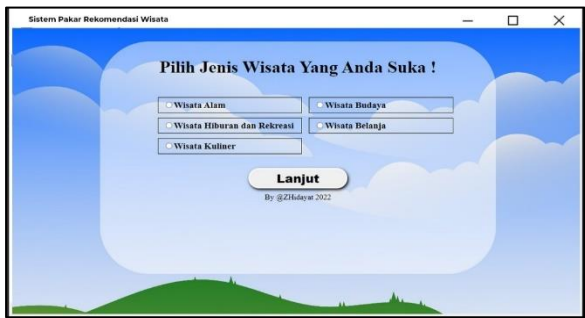

**Gambar 3. Halaman Pilihan Jenis Wisata**

Gambar 3 merupakan interface halaman pertanyaan awal saat sudah masuk kedalam sistem pakar, adapun untuk jenis pertanyaan di halaman ini yaitu *user* (wisatawan) akan memilih jenis wisata yang diinginkan, pilihan jenis wisata ada lima yaitu wisata alam, wisata budaya, wisata hiburan dan rekreasi, wisata belanja dan wisata kuliner. Di halaman ini *user* (wisatawan) diharuskan untuk memilih salah satu jenis wisata dengan menekan di area radio button sesuai dengan keinginan user (wisatawan). Pada halaman pemilihan jenis wisata ini memiliki label pertanyaan, radio button sebagai inputan pilihan dan tombol lanjut untuk ke halaman selanjutnya setelah memilih salah satu jenis wisata yang ada.

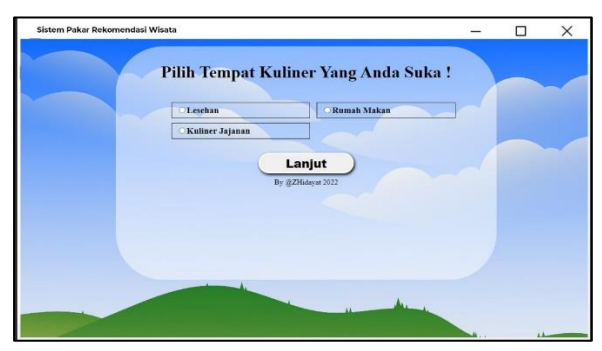

**Gambar 4. Halaman Pilihan Wisata Kuliner**

Gambar 4 merupakan interface halaman pilihan wisata kuliner, halaman ini muncul setelah user memilih wisata kuliner pada halaman pilihan jenis wisata pertama., dalam halaman ini terdapat sebuah

pertanyaan dimana nanti user akan memilih salah satu jawaban sesuai dengan keinginan. Pada halaman ini terdapat label pertanyaan, radio button sebagai inputan pilihan jawaban dan tombol lanjut untuk ke halaman selanjutnya setelah memilih salah satu jawaban yang ada.

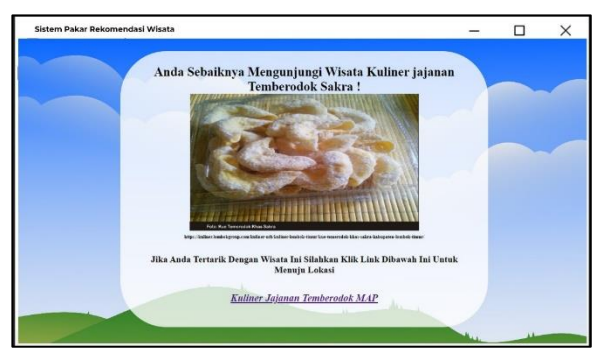

**Gambar 5. Halaman Rekomendasi Wisata Kuliner**

Gambar 5 merupakan interface salah satu halaman rekomendasi wisata kuliner, halaman ini muncul setelah user memilih salah satu jawaban pada pertanyaan yang ada di halaman sebelumnya. Pada halaman ini terdapat label rekomendasi wisata, poto rekomendasi wisata dan link google map lokasi rekomendasi wisata, link google map ini fungsinya sebagai penunjuk arah ketika wisatawan tertarik dengan wisata yang direkomendasikan oleh sistem pakar.

#### **3.2 Verifikasi Pengujian Sistem**

Pengujian pada penelitian ini menggunakan metode Black Box [4]. Verifikasi pengujian sistem ini dilakukan oleh tiga puluh dua sampel *user*. Adapun hasil yang di dapat pada tahap verifikasi pengujian sistem ini ada pada tabel berikut ini.

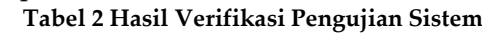

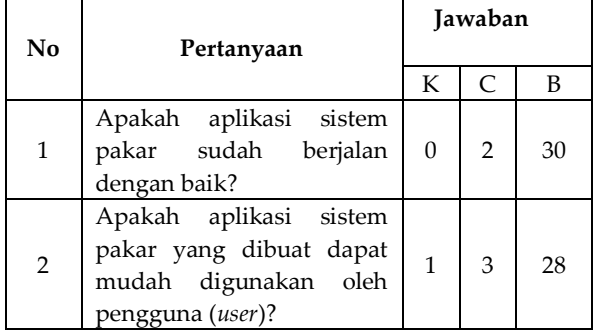

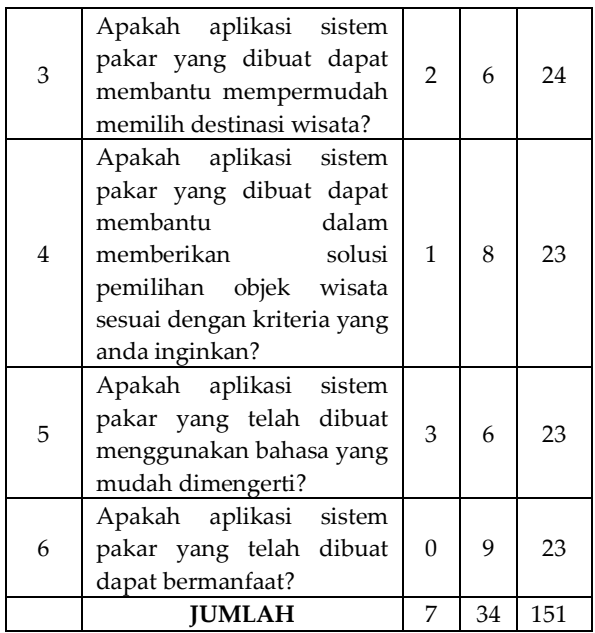

#### **Keterangan :**

- K = Kurang
- $C = Cukup$
- $B = Baik$

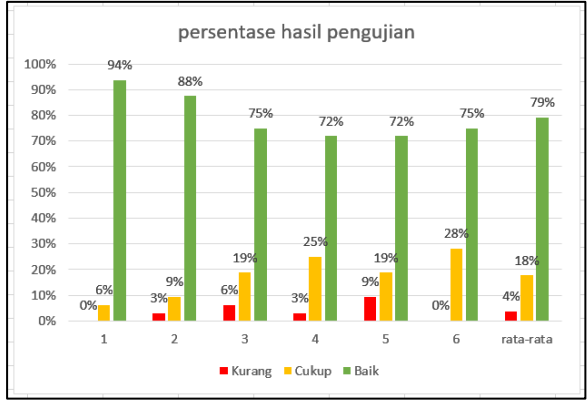

**Gambar 6. Persentase Nilai Rata-Rata Dari Hasil Pengujian**

Gambar 6 merupakan hasil nilai rata-rata dari pengujian sistem yang dilakukan oleh dua orang dari dinas pariwisata dan tigapuluh orang sampel wisatawan, total nilai rata rata dari hasil pengujian yaitu Kurang sebanyak 4%, kemudian Cukup 18% dan Baik sebanyak 79%. Berdasarkan dari hasil tersebut dapat disimpulkan bahwa sistem pakar yang dibangun mendapakan hasil yang baik.

#### **4. KESIMPULAN**

Penelitian ini merancang Sistem Pakar Aplikasi Rekomendasi Wisata Di Kabupaten Lombok Timur dengan Metode Decision Tree Untuk. Sistem dirancang berbasis website yang dibangun menggunakan bahasa PHP untuk prosesnya, HTML dan CSS untuk tampilan dan MYSQL untuk database. Decision Tree pada sistem ini digunakan untuk menentukan rekomendasi wisata dengan menentukan anak terakhir dari hirarki decision tree yang dipilih oleh pengguna. Berdasarkan Hasil Pengujian yang telah dilakukan kepada sampel user/wisatawan sebanyak 32 orang didapatkan hasil responden yang menyatakan Kurang sebanyak 3%, kemudian Cukup sebanyak 18% dan yang menyatakan Baik sebanyak 79%. Dari hasil tersebut dapat disimpulkan bahwa sistem pakar yang dirancang pada penelitian ini sudah dapat digunakan untuk rekomendasi wisata.

#### **DAFTAR PUSTAKA**

- [1] R. Wahyudi, E. Utami, and M. R. Arief, "SISTEM PAKAR E-TOURISM PADA DINAS PARIWISATA D.I.Y MENGGUNAKAN METODE FORWARD CHAINING," *Data Manaj. dan Teknol. Inf.*, vol. 17, no. 2, pp. 67–75, Jun. 2016, Accessed: Dec. 29, 2022. [Online].
- [2] L. J. Sutedjo and R. Tanamal, "Rancang Bangun Sistem Pakar dengan Metode Forward Chaining untuk Rekomendasi Pariwisata di Labuan Bajo Menggunakan iOS Platform," *J. Teknol. Sist. Inf. dan Apl.*, 2020.
- [3] E. B. Pratama and A. Hendini, "Sistem Pakar Diagnosa Penyakit Kulit Pada Kucing Berbasis Web Menggunakan Metode Decision Tree," *Sist. J. Sist. Inf.*, 2019.
- [4] R. S. Pressman, "Software Engineering: A Practitioner's Approach."